# **Job Tags**

## **What are they and why would we use them?**

#### **New in Qube! 6.5**

We've added 10 new fields to the Qube! job. These will allow you to "tag" your job with any combination of a Show, Shot, Sequence, or Department name, a client code, or 5 other "generic" fields for easier search, sorting, and cost reporting. These tags will be available in the WranglerView job submission UIs, and in the "Job" and "Running Instances" panes. They are not available for jobs submitted from ArtistView, though they can be viewed as columns in the job view there.

### **Contents**

- [Basics](#page-0-0)
	- [Stock Tag Names](#page-0-1)
	- [Generic Tag Names](#page-0-2)
- [Tags and Job Submission](#page-1-0)
	- [Tag fields pull-down lists are auto-populated](#page-1-1)
- [Tags and the Qube! API](#page-2-0)

# <span id="page-0-0"></span>**Basics**

<span id="page-0-1"></span>**Stock Tag Names**

Five tags are named after common ways that studios manage their projects:

- 1. show
- 2. shot
- 3. seq (sequence)
- 4. client
- 5. dept

#### <span id="page-0-2"></span>**Generic Tag Names**

Five more are 'generic' names for those customers whose needs are not met by 1 or more of the 5 "stock" fields. These will appear in the WranglerView and QubeArtistView as:

- 1. Custom1
- 2. Custom2
- 3. Custom3
- 4. Custom4
- 5. Custom5

If your site elects to use the generic fields, you should ensure that you use them consistently. If, for example, you have a "category" Δ value, and you decide you want your Custom1 field to store your Category values, do not use the Custom1 field for anything else. Also do not store the Category values in any other of the custom fields. If you do erroneously enter a value into an incorrect field, you can always "modify" the job at a later date to fix this.

Future versions of Qube! will allow for an alternate name to be displayed for these "generic" fields; QubeArtistView currently provides for a way to do this in the user preferences [\(see here\)](http://docs.pipelinefx.com/display/QUBE/QAV+Preferences#QAVPreferences-AddingCustomColumns), but the design goal is to define these on the supervisor, and not have to define them for each user.

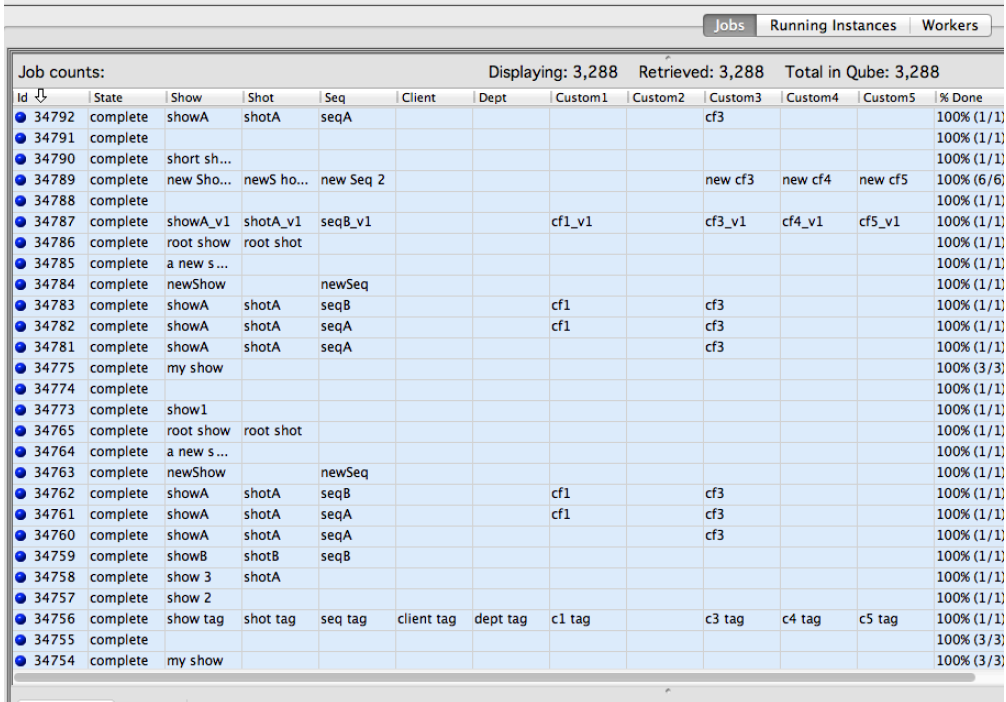

### <span id="page-1-0"></span>**Tags and Job Submission**

Tag fields can be displayed or suppressed in the job submission UI's by settings in the WranglerView user preferences:

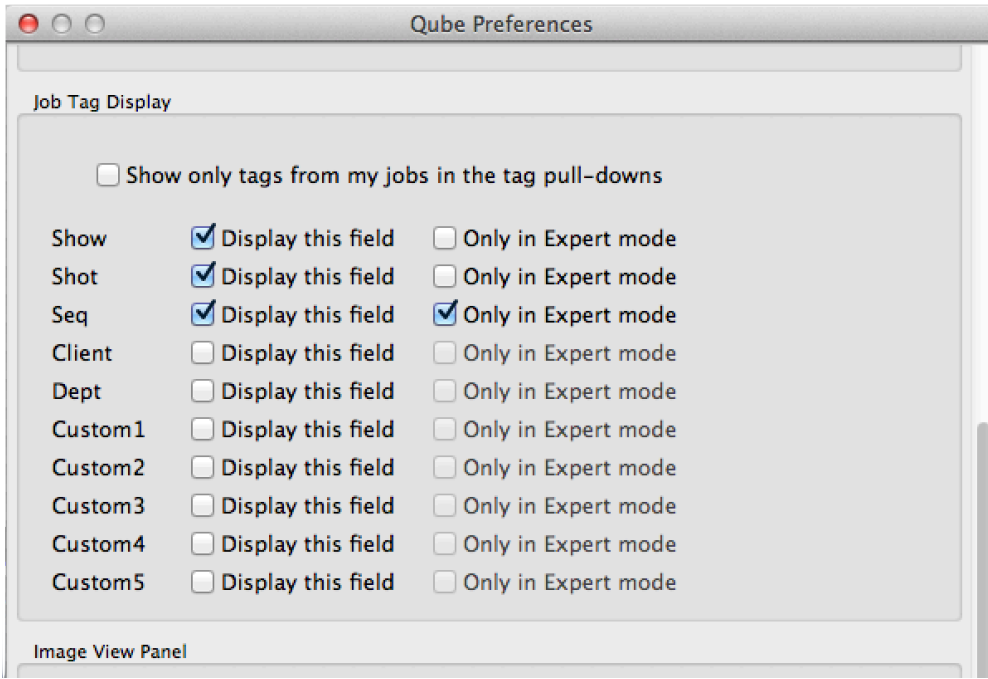

If the "Only in Expert Mode" field is checked, then the tag field will normally be hidden, but can be exposed by ticking the "Expert mode" checkbox at the bottom of the submission UI.

### <span id="page-1-1"></span>**Tag fields pull-down lists are auto-populated**

The tag fields in the submission UI's can be manually filled in, or the user can select from a list of values that already exist in the Qube job database. Manually entering a new value and then submitting the job will automatically enable that new tag name to be displayed in your and other users' pull-down lists.

For those sites with a large number of tags for a given field (hundreds of shots for example), the "Show only tags from my jobs" checkbox in the

Tags preferences can be used to filter down the size of the pull-down list.

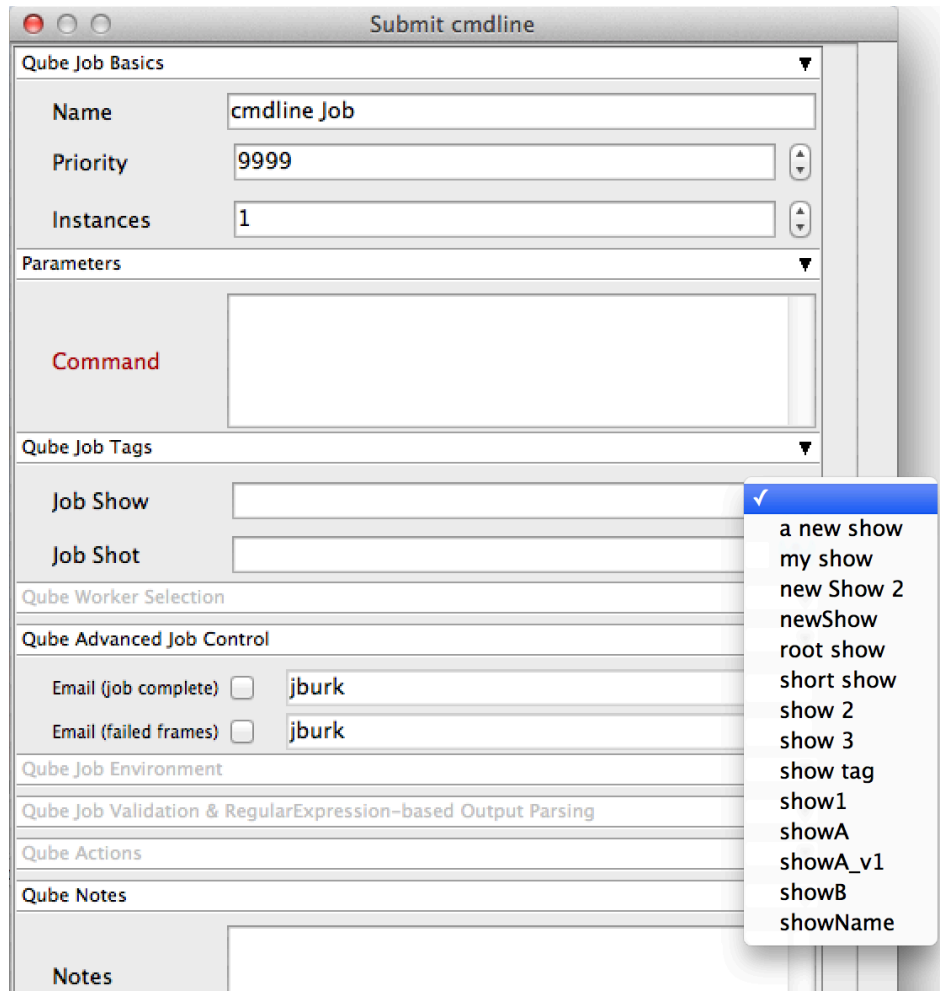

# <span id="page-2-0"></span>**Tags and the Qube! API**

The tags are attributes at the top level of the job object, and are all prefaced with  $\text{prod}_\text{1}$ .

- prod\_show
- prod\_shot
- prod\_seq
- prod\_client
- prod\_dept
- prod\_custom1
- 
- prod\_custom2 • prod\_custom3
- 
- prod\_custom4
- prod\_custom5

They are accessible as top-level keys in the job dictionary as:

job['prod\_show'], job['prod\_seq'], etc...